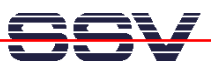

## **How to access the SMT-160 Temperature Data with a Web Browser**

The DIL/NetPC DNP/5280 Starter Kit CD-ROM Version 1.5 (or newer) contains some sample programs for the SMT-160 intelligent temperature sensor board. This CD-ROM comes as part of a DIL/NetPC DNP/5282 Starter Kit.

This document describes how to access the SMT-160 temperature sensor data with a standard Web browser. Please use this document in addition with *mHT5280-39.pdf: How to use the SMT-160 intelligent Temperature Sensor Board*.

• **1. Step**: We need two Linux shell script files for the Web browser access. One shell script (**autostart.sh**) starts the program **smt160-2** at boot time. This program writes a new sensor data value to a RAM disk file with the name **smt160-2.dat**. The second shell script (**smt160.sh**) is the CGI program. This script delivers the sensor data value to the Web browser. The following picture shows the details.

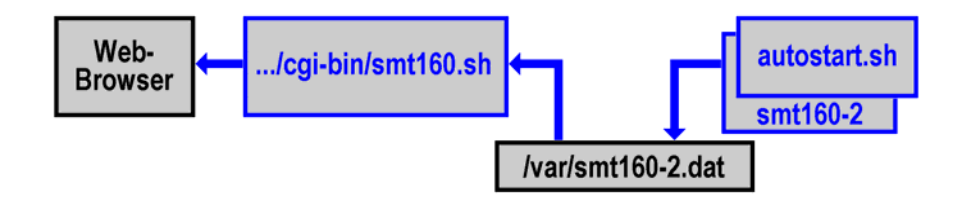

• **2. Step**: Create a Linux shell script file with the name **autostart.sh** on your development system and transfer this file to the DNP/5282 directory **/home**. Use a simple text editor program for this job. It is also possible to create the shell script file direct with the help of a Telnet session:

```
cd /home 
cat > autostart.sh 
#!/bin/sh 
cd /home 
./smt160-2 /dev/ttyS1 
CTRL-D (CTRL-D stops the Linux cat command) 
chmod +x autostart.sh
```
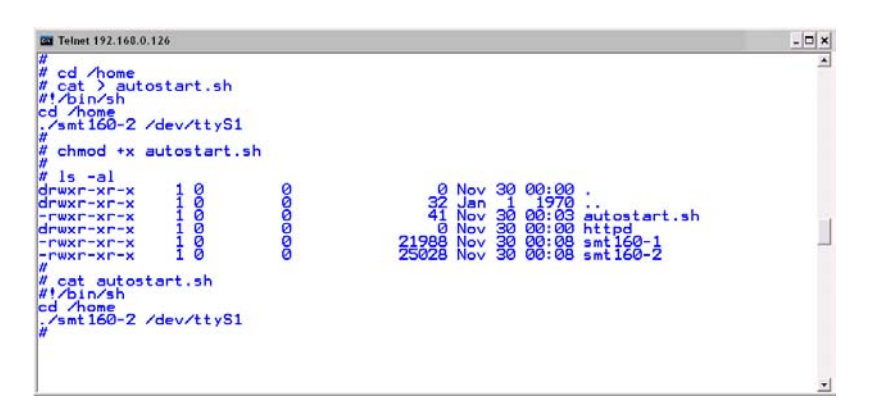

• **3. Step:** Transfer the executable file **smt160-2** from the DIL/NetPC DNP/5280 Starter Kit CD-ROM directory **/uClinux/Demos/Specials/SMT160/SMT160-2** to the DNP/5282 directory

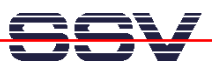

**/home**. Please use TFTP for this task.

• **4. Step**: Create the CGI program as Linux shell script file. Use the name **smt160.sh** for this file. Create this file on your development system with the help of a simple text editor program and transfer this file to the DNP/5282 directory **/home/httpd/cgi-bin**. It is also possible to create the file direct within the directory **/home/httpd/cgi-bin** with the help of a Telnet session:

```
cd /home/httpd/cgi-bin 
cat > smt160.sh 
#!/bin/sh 
# smt160.sh 
# Show content of /var/smt160-2.dat 
echo "Content-type: text/html" 
echo 
echo "<html>" 
echo "<head>"
echo "<title>" 
echo "Show content of /var/smt160-2.dat" 
echo "</title>"
echo "</head>" 
echo "<br/>body>"
echo "<h1>" 
cat /var/smt160-2.dat 
echo "</h1>" 
echo "</body>" 
echo "</html>" 
exit 0
CTRL-D (CTRL-D stops the Linux cat command) 
chmod +x smt160.sh
```
• **5. Step**: Now reboot the DIL/NetPC DNP/5282 for running **autostart.sh** at boot time. This Linux shell script sample file from the 2. step writes every second with the help of executable file **smt160-2** a new sensor data value string into the file **/var/smt160-2.dat**.

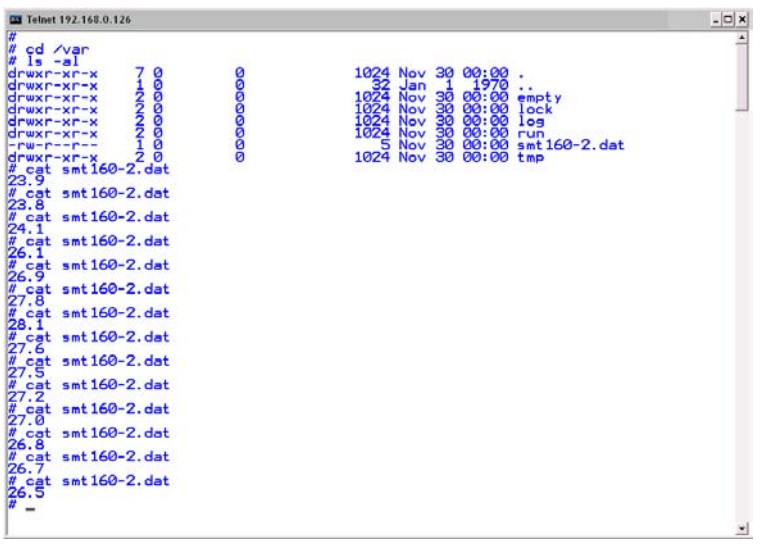

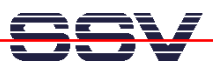

• **6. Step**: Run the CGI shell script file. Start the Web browser of your development system and enter the URL *http://192.168.0.126/cgi-bin/smt160.sh*. This URL runs the CGI shell script and generates a Browser window with the current content of the file **/var/smt160-2.dat**.

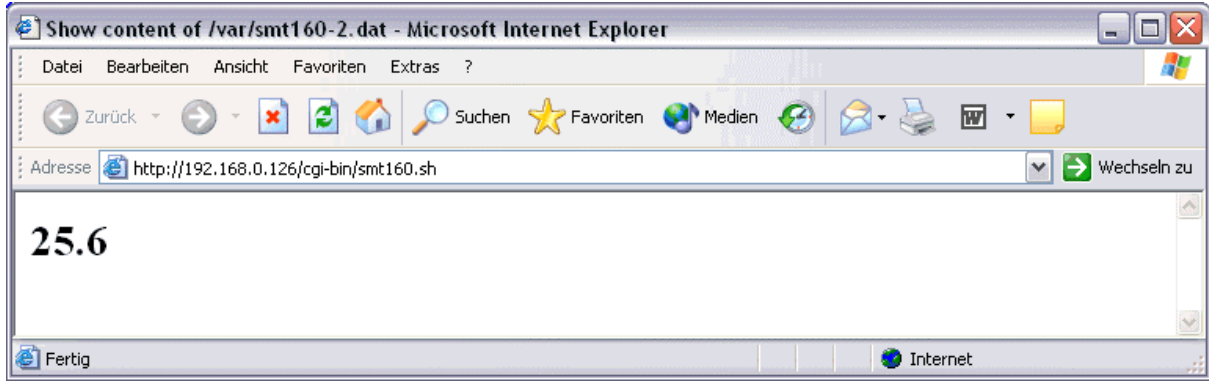

**Please note:** If you edit shell script files for Linux systems on a Windows-based PC, it is necessary to convert these files with a DOS2UNIX tool before you transfer them to the DIL/NetPC DNP/5282. Linux shell script files are simple text files. Windows is using the good old MS-DOS format for text files. MS-DOS and Unix systems use different methods to identify end-of-line information in text files. MS-DOS, including Windows 9x/ME/NT/2000/XP, use a carriage return/linefeed pair (CR/LF), whilst Unix only uses the LF character.

**Please note:** The DIL/NetPCs DNP/5282, PNP/5280 and DNP/5280 are software compatible. Only the mechanical form factor and the pin out is different. The Linux operating system of these two systems is absolute identical.

That is all.